#### Script\_Execution

**English** • [Deutsch](http://wiki.dd-wrt.com/wiki/index.php?title=Script_Execution/de&action=edit) • [Español](http://wiki.dd-wrt.com/wiki/index.php?title=Script_Execution/es&action=edit) • [Français](http://wiki.dd-wrt.com/wiki/index.php?title=Script_Execution/fr&action=edit) • [Italiano](http://wiki.dd-wrt.com/wiki/index.php?title=Script_Execution/it&action=edit) • [???](http://wiki.dd-wrt.com/wiki/index.php?title=Script_Execution/ja&action=edit) • [Polski](http://wiki.dd-wrt.com/wiki/index.php?title=Script_Execution/pl&action=edit) • [Português](http://wiki.dd-wrt.com/wiki/index.php?title=Script_Execution/pt&action=edit) • [???????](http://wiki.dd-wrt.com/wiki/index.php/Script_Execution/ru) • [Svenska](http://wiki.dd-wrt.com/wiki/index.php?title=Script_Execution/se&action=edit) •  $??\frac{??\frac{??????'}{?} \cdot ??\frac{?????'}$ You are here: **[DD-WRT wiki mainpage](http://wiki.dd-wrt.com/wiki/index.php/Main_Page) / [Scripting](http://wiki.dd-wrt.com/wiki/index.php/Index:Scripting) / Script Execution**

## **Contents**

- [1 Introduction](#page-0-0)
- [2 General Information](#page-0-1)
- [3 Script Types](#page-0-2)
- [4 Execute Scripts with a Different Extension or in a Different](#page-1-0) [Folder](#page-1-0)
- [5 How It Works](#page-1-1)
- $\bullet$  [6 Links](#page-1-2)

# <span id="page-0-0"></span>**Introduction**

Sometimes you want scripts to be executed automatically when something happens, this article explains how to make sure scripts get executed at a certain point.

# <span id="page-0-1"></span>**General Information**

There are four different directories DD-WRT searches for scripts, these are

- /etc/config/
- /jffs/etc/config/
- /mmc/etc/config/
- /tmp/etc/config/

# <span id="page-0-2"></span>**Script Types**

You need to add an extension to the script if placed in one of the previous folders. Every extension has its own meaning.

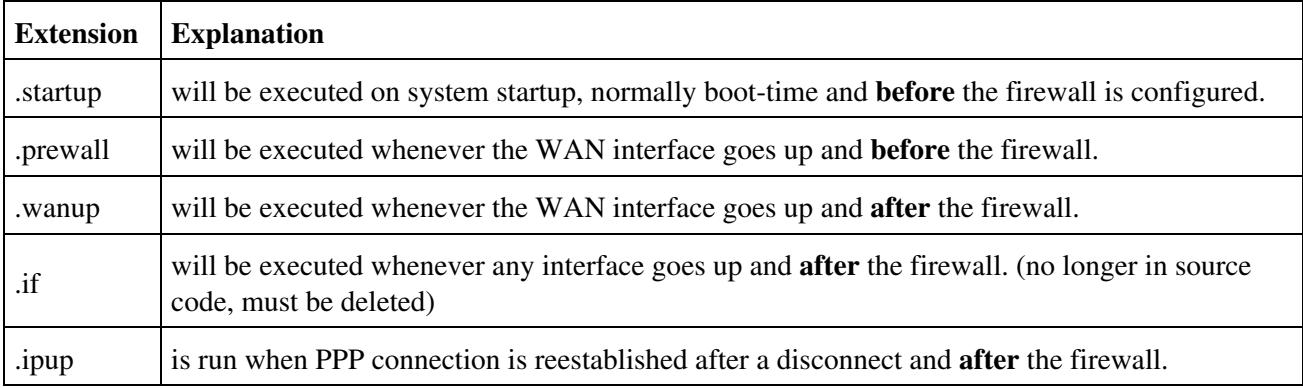

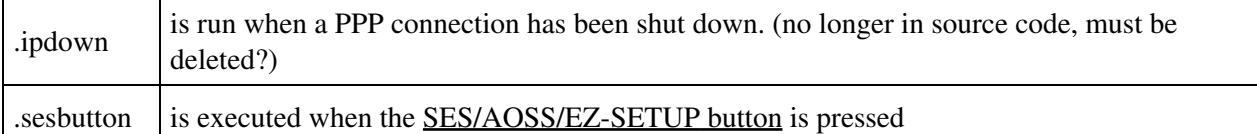

Remember to change permissions on any script files using chmod (chmod +x script\_name) to permit execution. Scripts with .wanup may be run several times when the router boots. ( see <http://www.dd-wrt.com/phpBB2/viewtopic.php?p=433984>). People using WinSCP to transfer files to their router can right click on the filename after uploading and select "Properties" to change permissions.

# <span id="page-1-0"></span>**Execute Scripts with a Different Extension or in a Different Folder**

If you want to execute scripts with a different extension or those that are located in an other folder you can create this script

```
for I in `/bin/ls /jffs/etc/config/*.myextension`;do
   sh $I &
done
```
Of course you need to change the path (/jffs/etc/config) and the extension itself to match your desire.

## <span id="page-1-1"></span>**How It Works**

The command *sh /jffs/etc/config/\*.myextension* will execute every script ending in .myextension found in the /jffs/etc/config directory. By setting this as the rc\_startup value, your \*.myextension scripts will load every time the router boots.

# <span id="page-1-2"></span>**Links**

[LED Scripts](http://wiki.dd-wrt.com/wiki/index.php/LED_Scripts) [Startup Scripts](http://wiki.dd-wrt.com/wiki/index.php/Startup_Scripts) [Useful Scripts](http://wiki.dd-wrt.com/wiki/index.php/Useful_Scripts)